## <span id="page-0-0"></span>Creación de Documentos Profesionales con **LATEX**

**Texto Técnico** 

José Marcos Moreno-Vega

jmmoreno@ull.edu.es

#### Belén Melián-Batista

mbmelian@ull.edu.es

Israel López-Plata

ilopezpl@ull.edu.es

#### Christopher Expósito-Izquierdo

cexposit@ull.edu.es

#### Airam Expósito-Márquez

aexposim@ull.edu.es

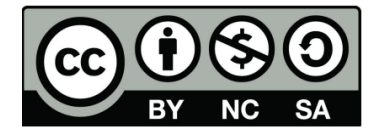

## Contenidos:

#### **Introducción**

- **Modo Matemático**
- [Paquete amsmath](#page-4-0)
- **•** [Primer Ejemplo](#page-5-0)
- Elementos Básicos
	- Potencias, Subíndices y Superíndices
	- **Tamaño Natural**
	- **•** [Fracciones y Expresiones](#page-8-0) [Multinivel](#page-8-0)
	- [Integrales](#page-10-0)
	- Raíces
	- **[Tres Puntos Consecutivos](#page-14-0)**
	- **•** [Delimitadores](#page-15-0)
- **•** [Barras Horizontales](#page-18-0)
- **o** [Llaves](#page-20-0)
- [Acentos y Sombreros](#page-21-0)
- **a** [Vectores](#page-22-0)
- **[Estilo](#page-23-0)** 
	- **•** [Negritas](#page-23-0)
	- [Centrado](#page-25-0)

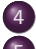

- [Arrays y Matrices](#page-28-0)
- Símbolos Matemáticos
	- **[Letras Griegas](#page-30-0)**
	- **•** [Flechas](#page-32-0)
	- [Operadores Binarios y](#page-34-0) [Relacionales](#page-34-0)
	- **Otros Símbolos**

## <span id="page-2-0"></span>Introducción:

- Con el objetivo de poder introducir elementos matemáticos en LATEX se requiere indicar que éstos se van a efectivamente introducir. La razón es que la notación es diferente a la del texto normal
- **E**n LAT<sub>E</sub>X existen varios entornos para escribir notación matemática. Estos entornos se pueden clasificar en dos tipos:
	- $\triangleright$  Texto. La notación matemática se introduce en el cuerpo del texto
	- $\triangleright$  Desplegado. La notación matemática no forma parte del cuerpo del texto

## <span id="page-3-0"></span>Introducción: Modo Matemático

Cuando se escribe en modo matemático hay que tener en cuenta que existen varias particularidades:

- La mayoría de los espacios y saltos de línea no tienen ninguna relevancia para la apariencia del documento
- Las líneas en blanco no se permiten: un párrafo por fórmula
- Cada letra se considera como el nombre de una variable y se escribe por tanto como tal

## <span id="page-4-0"></span>Introducción: Paquete amsmath

- En general, las herramientas existentes en LATFX destinadas a gestionar ecuaciones son ciertamente limitadas. Esto da lugar a que (i) los elementos se puedan solapar o (ii) se trunquen debido a que son excesivamente grandes
- El paquete amsmath proporciona un amplio conjunto de alternativas para producir ecuaciones. En concreto, permite elegir la distribución de las ecuaciones, gestionar ecuaciones grandes, incluir varias ecuaciones por línea, etc.

Importar el paquete:

\usepackage{amsmath}

# <span id="page-5-0"></span>Introducción: Primer Ejemplo

#### Ley de Gravitación Universal:

Predice que la fuerza ejercida entre dos cuerpos de masas \$m\_{1}\$ y \$m\_{2}\$ separados una distancia \$r\$ es proporcional al producto de sus masas e inversamente proporcional al cuadrado de la distancia, es decir:

```
\ begin { equation }
         F = G \cdot \cdot \frac{m_1 \cdot m_2}{r^2}\end{ equation }
```
#### produce:

Predice que la fuerza ejercida entre dos cuerpos de masas  $m_1 \, y \, m_2$ separados una distancia  $r$  es proporcional al producto de sus masas e inversamente proporcional al cuadrado de la distancia, es decir:

$$
F = G \cdot \frac{m_1 \cdot m_2}{r^2} \tag{1}
$$

#### <span id="page-6-0"></span>Elementos Básicos: Potencias, Subíndices y Superíndices

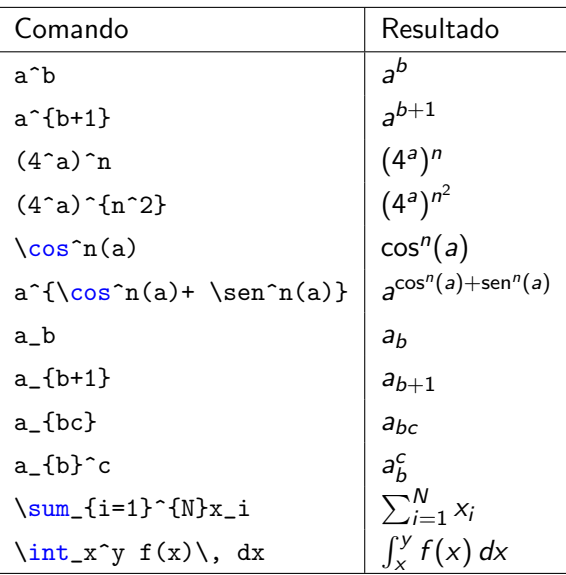

Creación de Documentos Profesionales con LATEX 7/38

#### <span id="page-7-0"></span>Elementos Básicos: Tamaño Natural

En LATEX el texto matemático se ajusta al ancho del renglón. Para desplegarlo en tamaño natural se usa el comando \displaystyle:

#### El siguiente código:

La suma de los \$N\$ primeros n\'umeros es \$X = \sum\_{i  $=1$ <sup> $\wedge$ </sup> N x i\$

#### produce:

La suma de los  $N$  primeros números es  $X = \sum_{N=1}^N X_N$ N  $i=1$ xi

#### <span id="page-8-0"></span>Elementos Básicos: Fracciones y Expresiones Multinivel

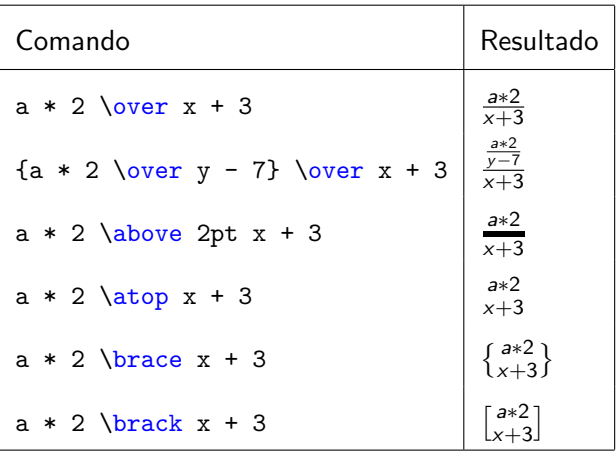

#### <span id="page-9-0"></span>Elementos Básicos: Fracciones y Expresiones Multinivel

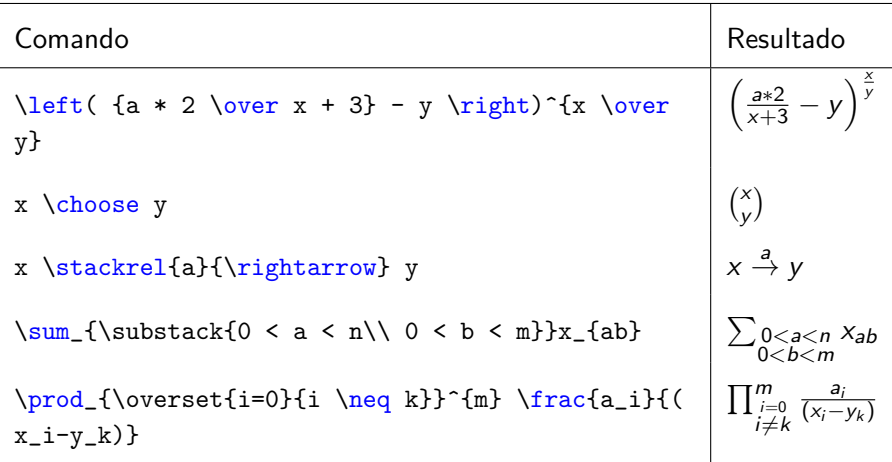

#### <span id="page-10-0"></span>Elementos Básicos: Integrales

#### Las integrales se introducen en LATEX tal como sigue:

 $\int_{a}^{x}$ 

Esto produce:

$$
\int_{a}^{b} f(x) \ dx
$$

## <span id="page-11-0"></span>Elementos Básicos: Integrales

Añadir múltiples símbolos de integral es ciertamente fácil. Para ello debemos hacer uso de \iint, \iiint, \iiiint, o bien \idotsint para mostrar integrales dobles, triples, cuádruples o cíclicas:

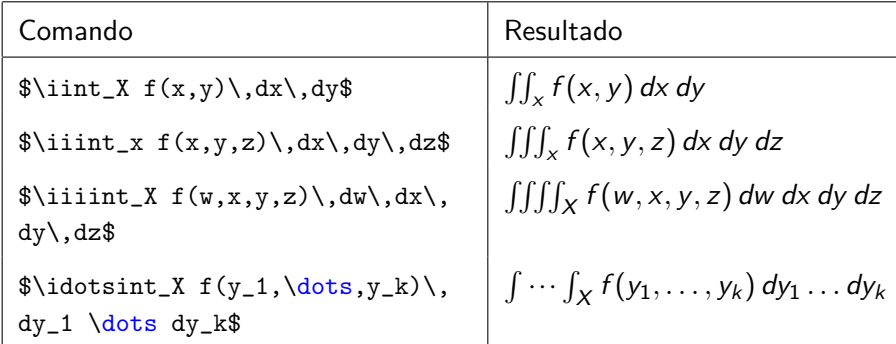

## <span id="page-12-0"></span>Elementos Básicos: Integrales

En las integrales los subíndices y los superíndices se pueden centrar con el símbolo de integración

Ejemplo:

\$\displaystyle{\iiint\limits\_Q}\$

 $\int$ Q

#### <span id="page-13-0"></span>Elementos Básicos: Raíces

Las raíces cuadradas y raíces  $n$ -ésimas se expresan empleando las siguientes expresiones:

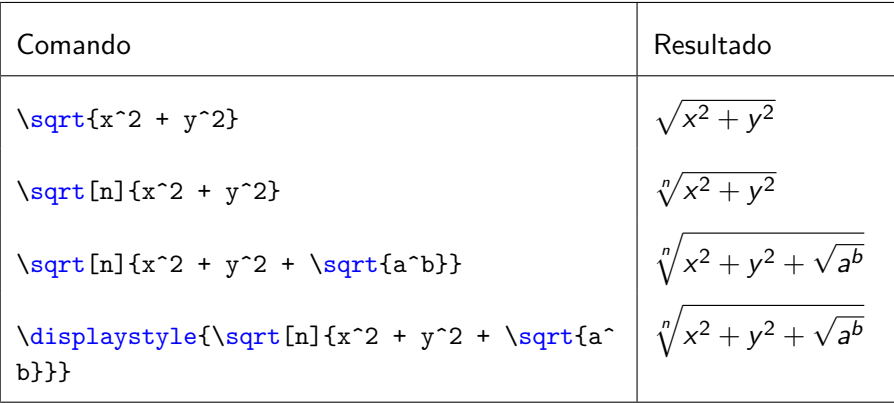

#### <span id="page-14-0"></span>Elementos Básicos: Tres Puntos Consecutivos

- Se usa un grupo de tres puntos para indicar la continuación de un patrón
- Se dispone de los siguientes comandos:

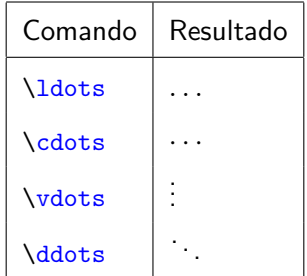

## <span id="page-15-0"></span>Elementos Básicos: Delimitadores

#### El ajuste de delimitadores al tamaño de una fórmula se realiza mediante \left...\right

Ejemplo:

 $\delta \delta \$  isplaystyle \left[ x \over y \right]^{n}\$ produce:  $\delta$ 

y  $\left\lceil \right\rceil^n$ 

## <span id="page-16-0"></span>Elementos B´asicos: Delimitadores

Cabe señalar que es posible tener que abrir o cerrar algún delimitador. Para ello se puede emplear el punto

Ejemplo:

```
\displaystyle{\frac{\frac{s}{a, si}}{x = 0 \atop b, si}} \times \neq 0}right.$
```

$$
y = \begin{cases} a, si x = 0 \\ b, si x \neq 0 \end{cases}
$$

#### <span id="page-17-0"></span>Elementos Básicos: Delimitadores

- El ejemplo anterior también se puede realizar de forma más adecuada empleando array
- $\bullet$  Se emplea  $\setminus$  para indicar el comienzo de una nueva línea
- Se emplea el & para delimitar el contenido de las celdas del array

Ejemplo:

```
\displaystyle \frac{\delta \sigma}{\delta}a & si\lambda x = 0 \lambdab & si\langle x \rangle neg 0\\
\end{array} \right $
```

$$
y = \left\{ \begin{array}{ll} a & si \ x = 0 \\ b & si \ x \neq 0 \end{array} \right.
$$

#### <span id="page-18-0"></span>Elementos B´asicos: Barras Horizontales

- Se puede poner en modo matemático una barra horizontal sobre una letra o número mediante el comando \bar
- · Habitualmente se emplea para representar la media aritmética

#### Ejemplo

 $\displaystyle \delta \delta x_n}{n}$  = \frac{x\_1 + x\_2 + \cdots x\_n}{n} \$

$$
\bar{x}=\frac{x_1+x_2+\cdots x_n}{n}
$$

#### <span id="page-19-0"></span>Elementos B´asicos: Barras Horizontales

- $\bullet$  El principal problema asociado con el comando  $\bar{a}$  es que la barra horizontal tiene un ancho fijo y puede no cubrir por completo el ancho deseado
- Para solventar este problema se puede emplear el comando \overline

Ejemplo

\n\$\displaystyle\bigcup\_{\text{XYZ}} = A \times B \\nproduce:

\n
$$
\overline{XYZ} = A \times B
$$

### <span id="page-20-0"></span>Elementos Básicos: Llaves

• Las llaves se pueden incluir en modo matemático y en texto normal simplemente escribiendo  $\{y \}$ 

Ejemplo  $\displaystyle \frac{i \in N}{x(i)} \le \min_{i \in N}\{ y(i) \}$  $\lambda$ }\$ produce:

$$
\min_{i\in N}\{x(i)\}\leq \min_{i\in N}\{y(i)\}
$$

#### <span id="page-21-0"></span>Elementos Básicos: Acentos y Sombreros

A continuación se muestran algunos de los comandos más importantes para mostrar acentos y sombreros:

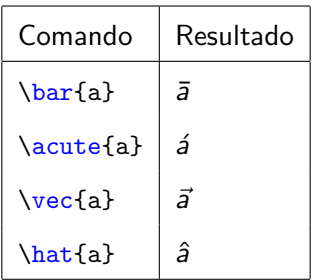

#### <span id="page-22-0"></span>Elementos B´asicos: Vectores

- Es posible incluir vectores en LATFX empleando el paquete \usepackage{esvect}
- Cuando el paquete ha sido incluido se puede emplear los siguientes comandos:

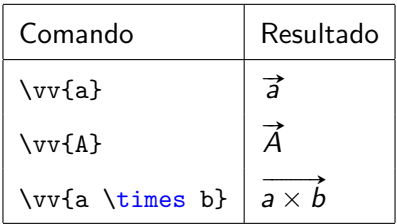

## <span id="page-23-0"></span>Estilo: Negritas

- El comando \boldmath se emplea para poner en negrita texto en modo matemático
- **El paquete bm tiene comandos para incluir negritas. El comando más**  $comun$  es  $\mathtt{f.}$
- Se puede usar la negrita sobre una expresión matemática completa: \hbox{\boldmath \$texto en negrita\$ \unboldmath}

## <span id="page-24-0"></span>Estilo: Negritas

#### Ejemplo:

\boldmath  $\displaystyle{\frac{\frac{f(x)}{\min} \sum_{i=1}^n x_i}{\}}$ 

$$
f(x) = \min \sum_{i=1}^{n} x_i
$$

#### <span id="page-25-0"></span>Estilo: Centrado

- Se puede centrar fórmulas empleando  $\frac{1}{2}$ ... $\frac{1}{2}$ .
- En la gran mayoría de los casos no hace falta emplear \displaystyle para generar texto con tamaño natural

#### Ejemplo:

$$
\[\begin{bmatrix} b = 2 \\ cdot (\frac{m_{11}}{M_{00}}) - x_{c}y_{c}\end{bmatrix}\]
$$

$$
b=2\cdot(\frac{M_{11}}{M_{00}}-x_cy_c)
$$

#### [Estilo](#page-26-0) [Centrado](#page-26-0)

## <span id="page-26-0"></span>Estilo: Centrado

- LAT<sub>EX</sub> permite realizar una enumeración automática de las fórmulas incluidas en el texto mediante el entorno equation
- La numeración asignada a las fórmulas depende de la sección, subsección, etc. en que se encuentre
- $\bullet$  Se pueden emplear los comandos  $\label{eq:1} \cosh y \ref{ para incluir etiquetas}$ en las fórmulas y hacer referencia a las mismas, respectivamente

## <span id="page-27-0"></span>Estilo: Centrado

#### Ejemplo:

```
\ begin { equation }
         a = b + c\end{ equation }
\ begin { equation }
         d = e + f\end{ equation }
```

$$
a = b + c \tag{2}
$$
  
\n
$$
d = e + f \tag{3}
$$

## <span id="page-28-0"></span>Arrays y Matrices:

La para la creación de arrays y matrices se debe considerar lo siguiente:

- Emplear delimitadores: \left[...\right]
- $\bullet$  Establecer el número y alineación de las columnas a crear (i.e., centrado (c), alineado a la izquierda (l) o a la derecha (r))
- Los elementos de cada fila se separan mediante &
- $\bullet$  Se crea una númera fila mediante \\
- $\bullet$  Se puede emplear  $\{\gamma x \mid \gamma y \in \mathbb{R}\}$  para establecer una cierta separación entre filas
- $\bullet$  El final del array/matriz se indica mediante  $\end{math}$ array}

## <span id="page-29-0"></span>Arrays y Matrices:

#### Ejemplo:

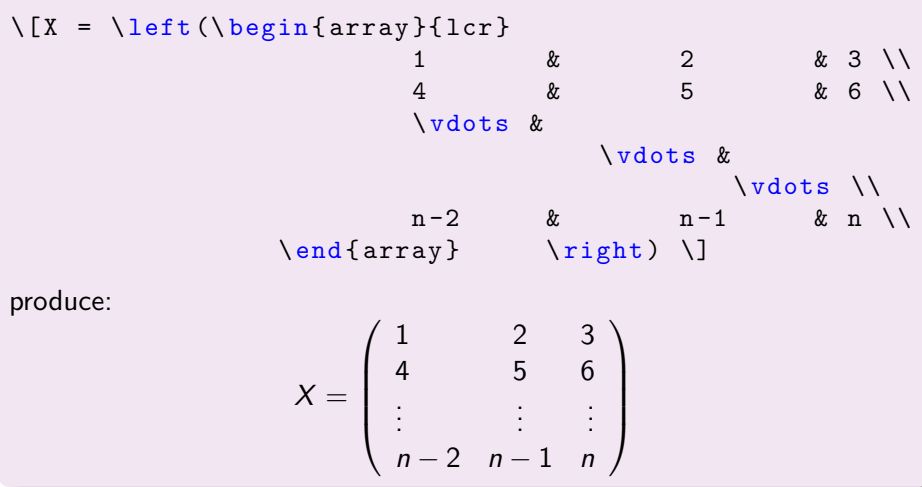

## <span id="page-30-0"></span>Símbolos Matemáticos: Letras Griegas

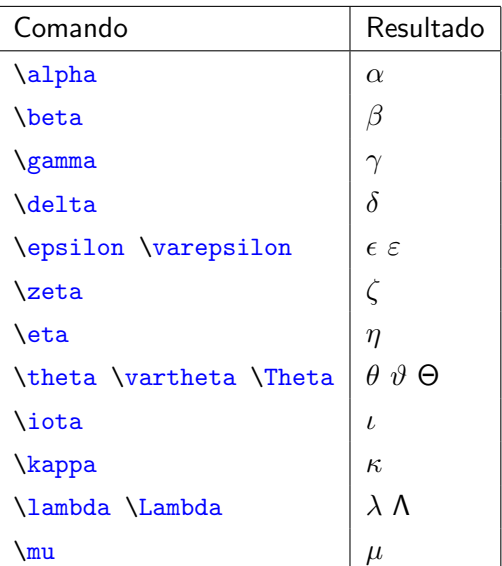

Creación de Documentos Profesionales con LATEX 31 / 38

## <span id="page-31-0"></span>Símbolos Matemáticos: Letras Griegas

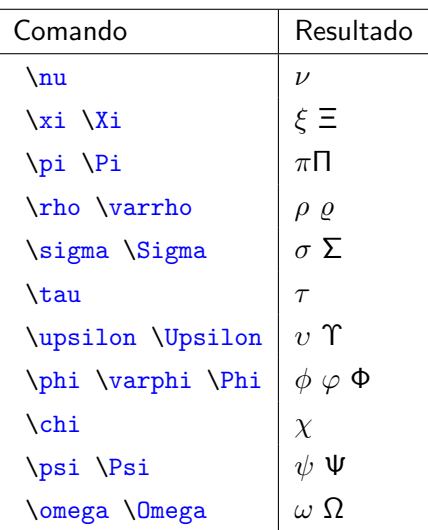

## <span id="page-32-0"></span>Símbolos Matemáticos: Flechas

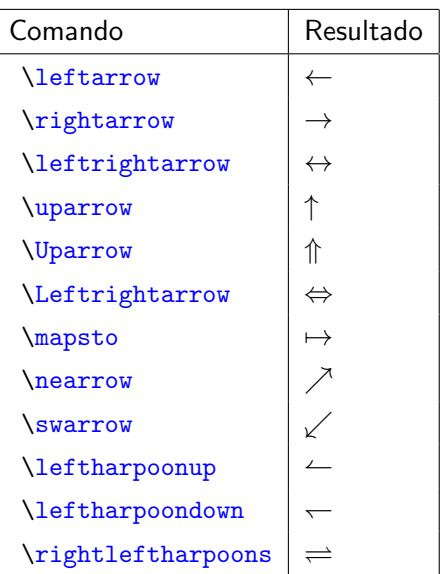

Creación de Documentos Profesionales con LATEX 33 / 38

## <span id="page-33-0"></span>Símbolos Matemáticos: Flechas

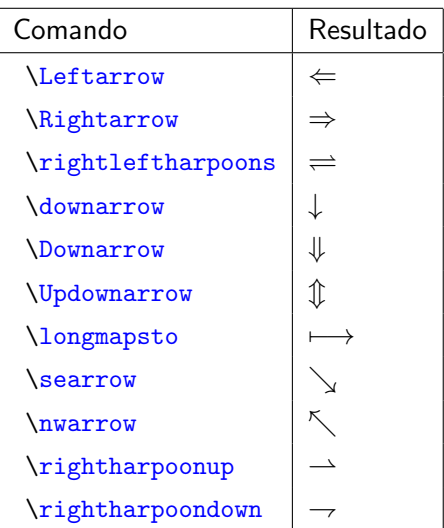

#### <span id="page-34-0"></span>Símbolos Matemáticos: Operadores Binarios y Relacionales

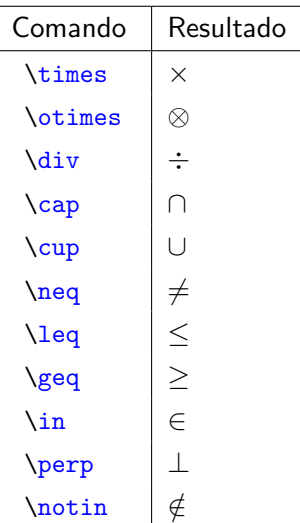

#### <span id="page-35-0"></span>Símbolos Matemáticos: Operadores Binarios y Relacionales

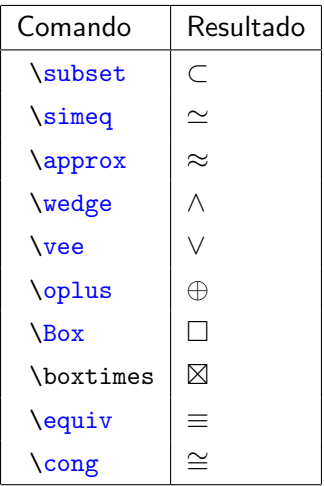

#### <span id="page-36-0"></span>Símbolos Matemáticos: Otros Símbolos

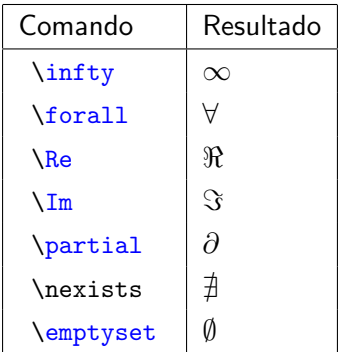

## <span id="page-37-0"></span>Símbolos Matemáticos: Otros Símbolos

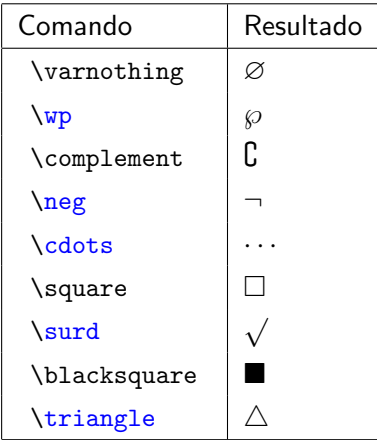

## Creación de Documentos Profesionales con **LATEX**

**Texto Técnico** 

José Marcos Moreno-Vega

jmmoreno@ull.edu.es

#### Belén Melián-Batista

mbmelian@ull.edu.es

Israel López-Plata

ilopezpl@ull.edu.es

#### Christopher Expósito-Izquierdo

cexposit@ull.edu.es

#### Airam Expósito-Márquez

aexposim@ull.edu.es

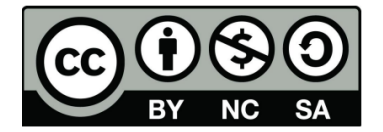